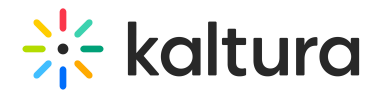

# Publish module

Last Modified on 09/12/2024 3:25 pm IDT

 $\left(\begin{matrix} 2 \\ 0 \end{matrix}\right)$  This article is designated for administrators.

## About

By default, media that is uploaded is private. In order for other Video Portal users to be able to publish it, you need to enable the **Publish** module.

# **Configure**

1. Go to your KMS Configuration Management console, and navigate to the **Publish** module. Your link should look like this:

https://{your\_KMS\_URL}/admin/config/tab/publish.

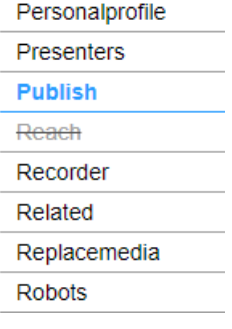

#### 2. In the **Publish** window, set **enabled** to 'Yes'.

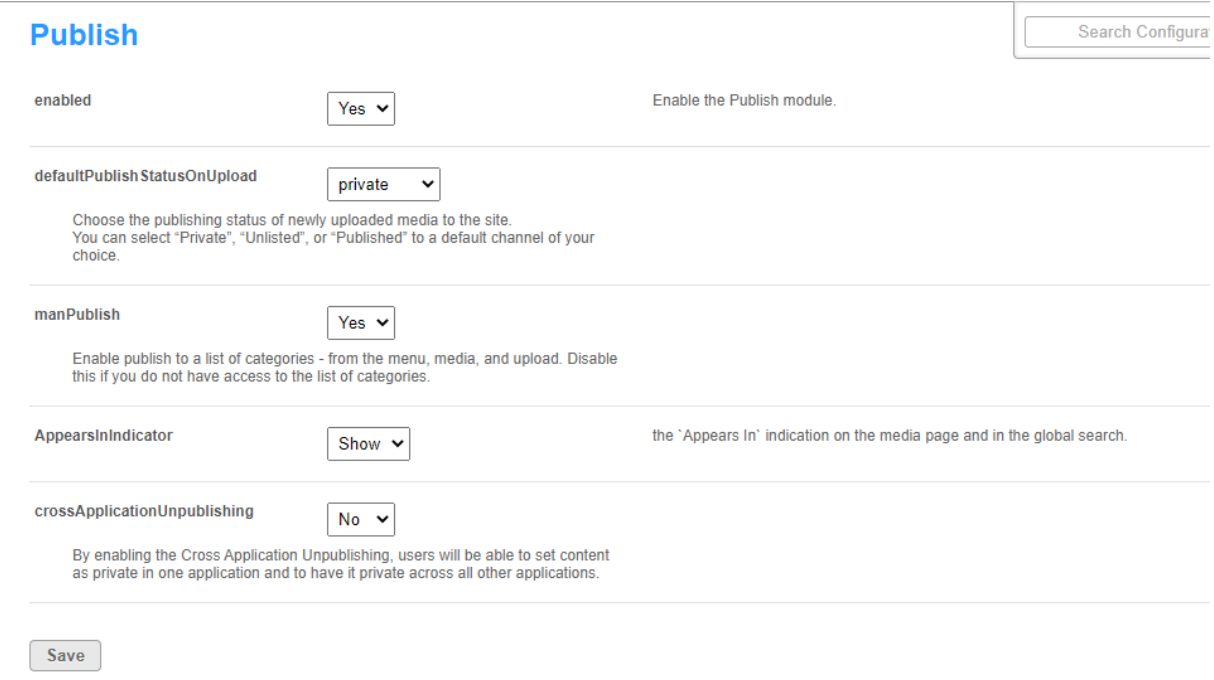

Copyright ©️ 2024 Kaltura Inc. All Rights Reserved. Designated trademarks and brands are the property of their respective owners. Use of this document constitutes acceptance of the Kaltura Terms of Use and Privacy Policy.

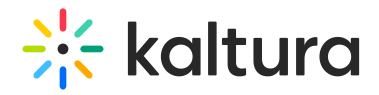

3. Set the entry privacy status (default is Private).

# **defaultPublishStatusOnUpload** - Define the default privacy for each newly

uploaded media as follows:

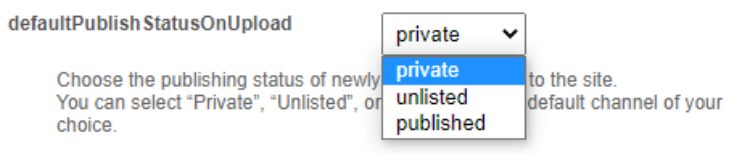

- **Private** Media will be visible to the content owner only.
- **Unlisted** This allows the media owner to control the privacy mode. An unlisted entry can be viewed by anyone with the link to the entry page.

⚠ Note that this configuration is applicable only if Unlisted mode is enabled on your MediaSpace instance. You can check if it is enabled under Application > **enableUnlisted**.

**published** - When you choose published, the **PublishedChannel** option

displays:

PublishedChannel Select Channel Select a channel new media will be automatically published to upon upload. Note: if a private channel is selected, media owners who are not entitled to the private channel will not be able to remove the content from that channel, and the entry will appear as 'private' to them.

**PublishedChannel** - Allows you to set all uploaded media to automatically be published to a pre-selected channel. (**Auto Publish)**

# $\frac{1}{25}$  kaltura

### **Publish**

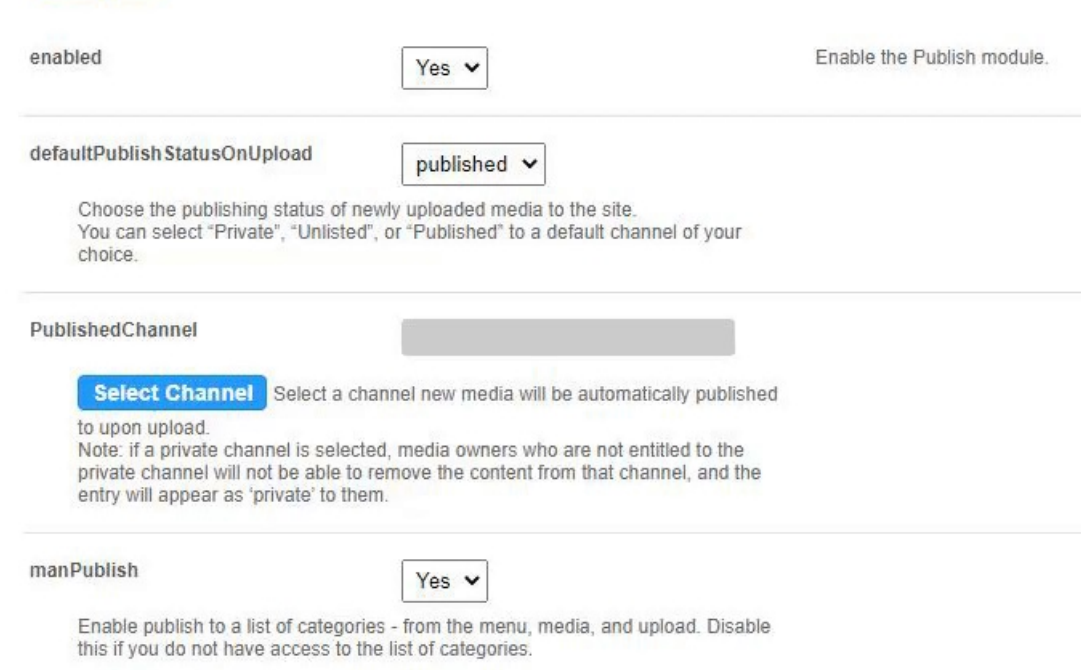

- Click **Select Channel**.
- Enter the channel name or ID in the box that opens.
- Click **Submit** or **Cancel.**
- 4. Set more parameters:

**manPublish** - This allows entries to be published to a list of categories from the menu, media, and upload. Disable this if you don't have access to the list of categories.

**AppearsInIndicator** - Setting it to Show enables the 'Appears In' indication on the media page and in the global search.

**crossApplicationUnpublishing** - This allows users to set content as private in one application and has it private across all other applications.

5. Click **Save.**